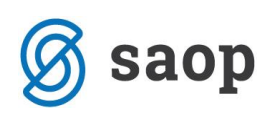

## **Delitev po ključih v Knjigi prejetih računov**

V kolikor je v trenutku evidentiranja prejetega računa znan ključ za delitev lahko stroške po prejetem računu razdelimo že v Knjigi prejetih računov, med samim knjiženjem. Pri tem si pomagamo z začasnimi analitikami oz. analitikami za delitev.

V primeru, ki sledi, smo strošek najprej poknjižili na začasno stroškovno mesto, ki je namenjeno delitvi po ključu. Splošno stroškovno mesto naj bo ločeno od ostalih stroškovnih mest z neko povsem drugačno šifro. Npr. če sedaj uporabljamo SM od 1 do 500 naj bo splošno stroškovno mesto za delitev 999, kot prikazuje primer v nadaljevanju:

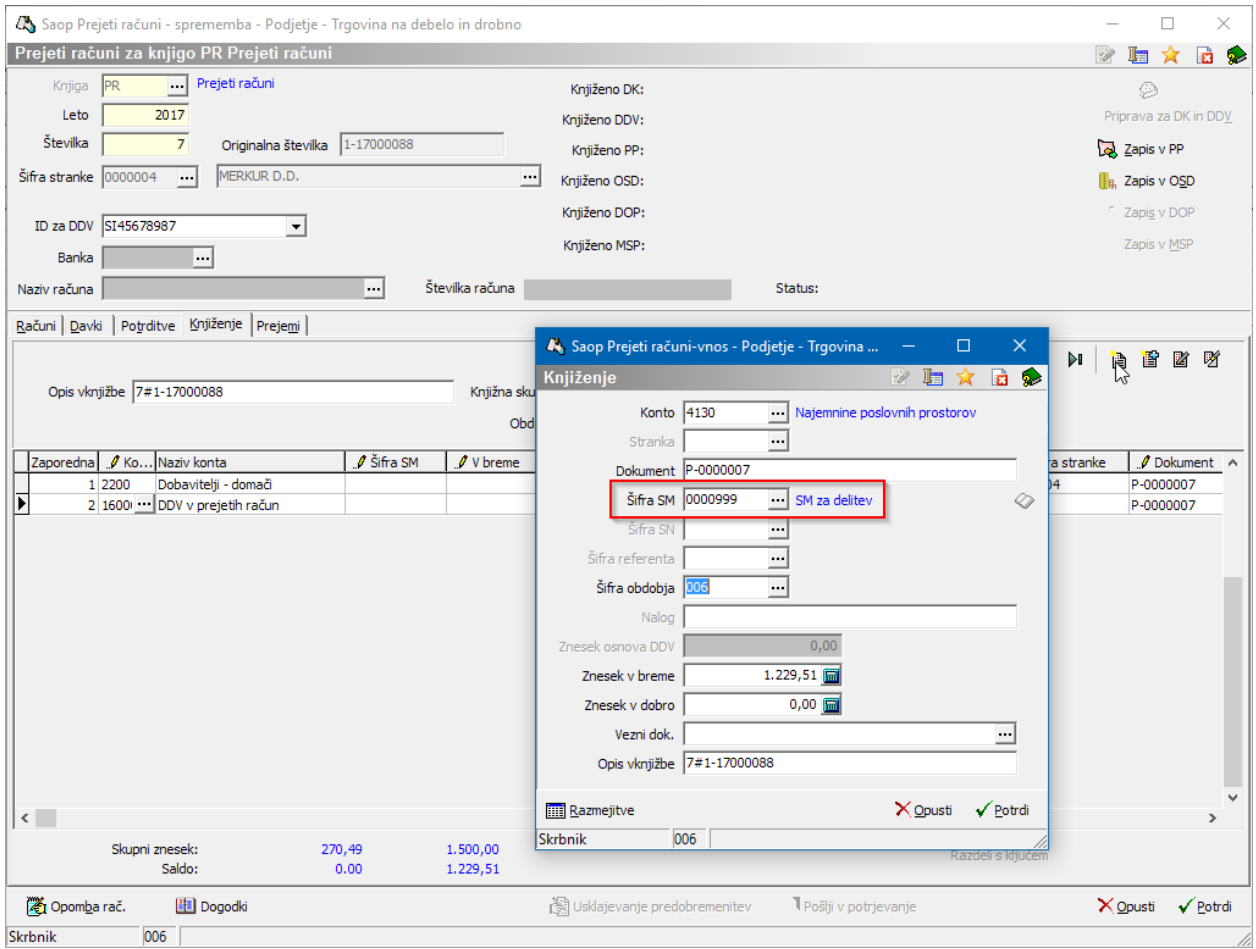

Ko je vrstica poknjižena se aktivira gumb *Razdeli s ključem*. Ob kliku na gumb se odpre okno za izbiro ključa. Iz šifranta izberemo ustrezen ključ za delitev.

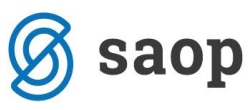

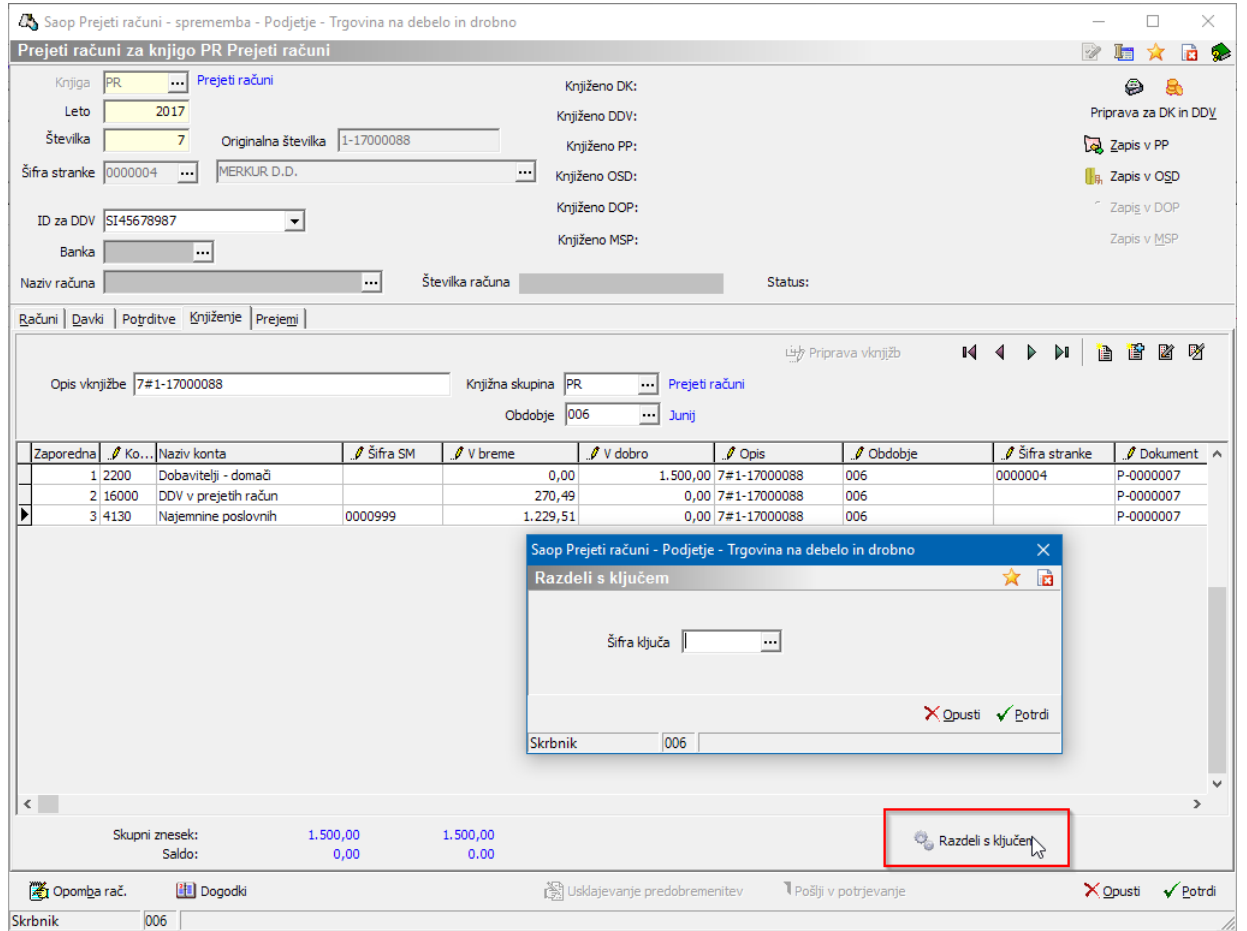

V kolikor v šifrantu ključ še ne obstaja ga lahko na tem mestu vnesemo. Vsak ključ ima *Šifro* in *Naziv*. Na zavihku Splošno vnesemo, da bomo delili knjižbo, ki je na izbranem stroškovnem mestu.

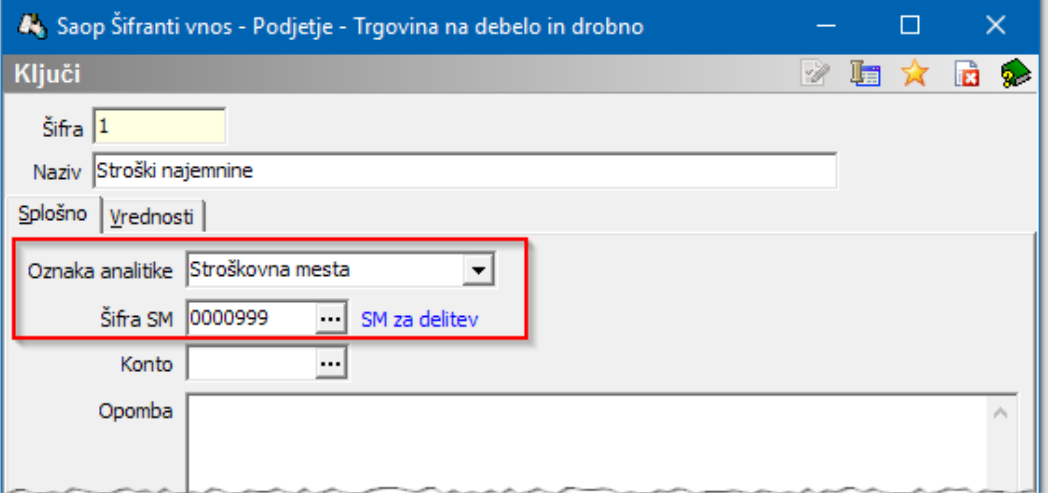

Na zavihku *Vrednosti* pa vnesemo vrednosti za delitev. Vrednosti, ki jih vnašamo so lahko različne. Lahko vnesemo m² površine, število delovnih ur, prihodke ali neko drugo vrednost. Ne glede na to kaj smo vnesli, bo program iz vnesenih vrednosti izračunal % oz. delež posamezne analitike v skupni vrednosti 100%.

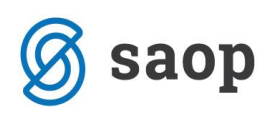

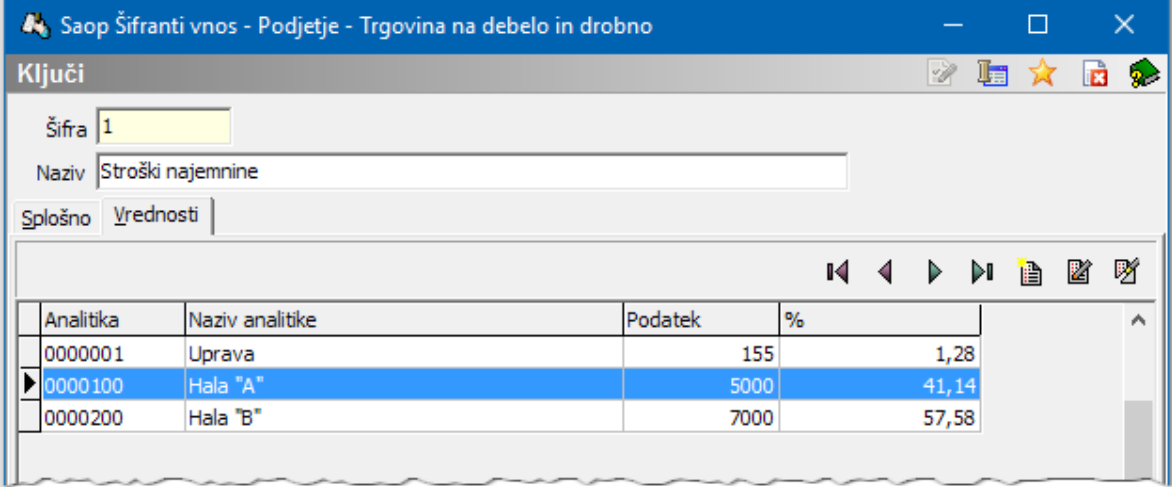

Ko ključ potrdimo, se v pripravi vknjižb pobriše vrstica, ki smo ji dodelili splošno stroškovno mesto za delitev, ter se dodajo nove vrstice, v našem primeru tri nove vrstice glede na SM–je, ki smo jih določili v ključu.

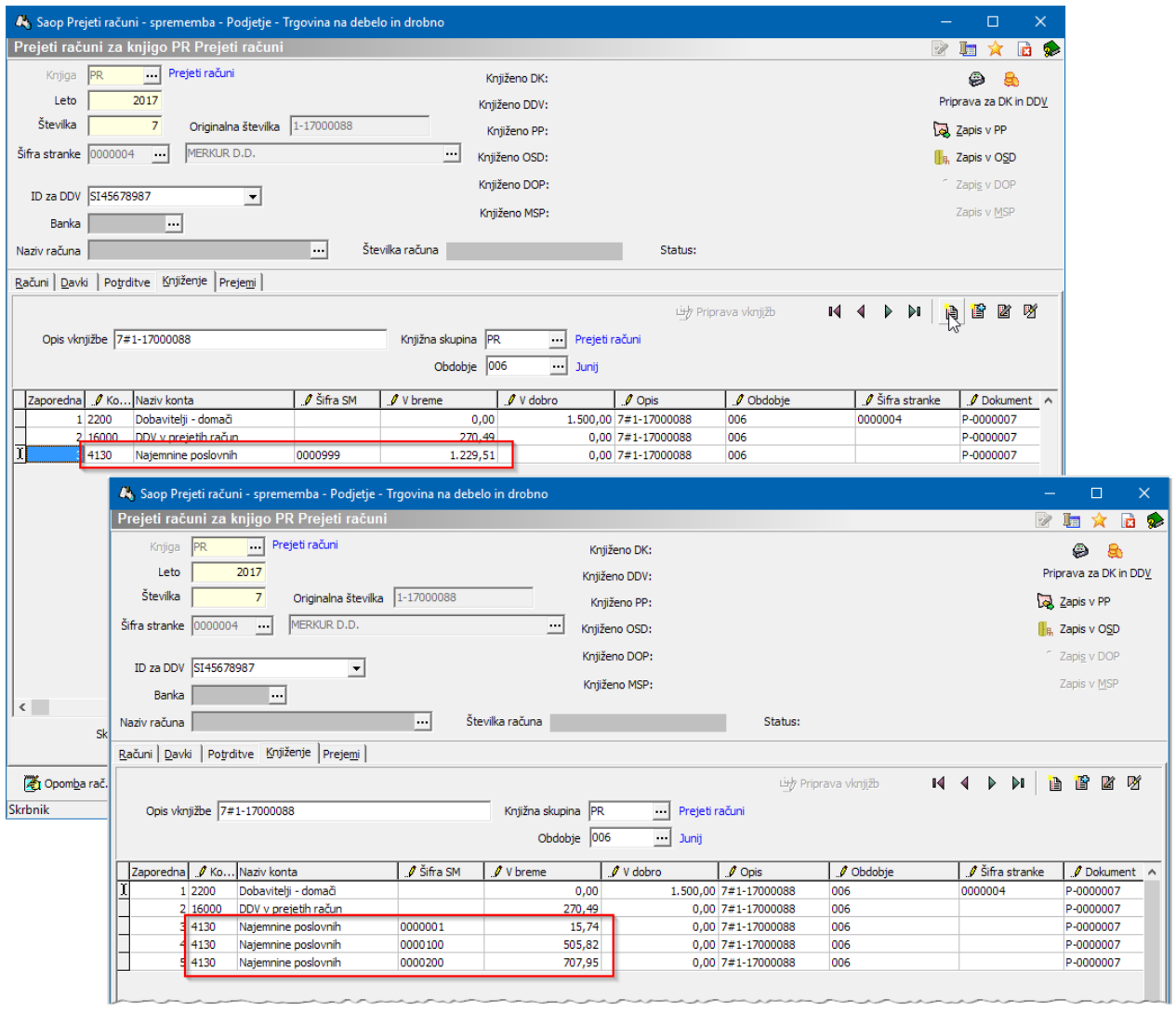

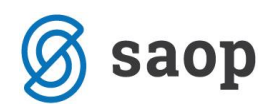

Pripomoček je namenjen enostavnemu deljenju. Posamezen račun lahko delimo le enkrat na enem nivoju. Za zahtevnejše delitve se poslužujemo pripomočka v *Dvostavnem knjigovodstvu*.

Šempeter pri Gorici, 28. 02. 2020 SAOP d.o.o.